### **BAB V**

## **IMPLEMENTASI DAN PENGUJIAN**

#### **5.1 HASIL IMPLEMENTASI PROGRAM**

Setelah dilakukan tahap peracangan dengan memodelkan sistem dengan berbagai alat bantu peracangan sistem, selanjutnya penulis melakukan implementasi program yang artinya adalah mengubah sebuah rancangan sistem kedalam bentuk koding program. Implementasi dilakukan tahap pengujian dimana pada tahap pengujian penulis menggunakan metode *Black Box* yang difokuskan pada output program.

### **5.1.1 Implementasi Rancangan** *Input*

Adapun hasil implementasi dari rancangan *Input* tersebut, adalah sebagai berikut :

#### **1. Tampilan Form** *Login*

Tampilan Form *login* dapat dilihat pada gambar 5.1 Pada tampilan tersebut terdapat beberapa inputan seperti *username* dan *password*. Untuk masuk kedalam sistem admin harus memasukan *username* dan *password* yang sudah didaftarkan sebelumnya.

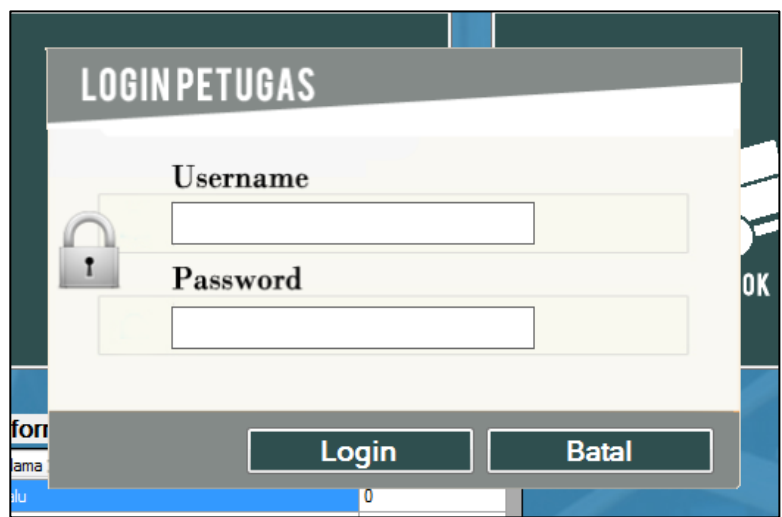

**Gambar 5.1 Tampilan Form** *Login*

# **2. Tampilan Menu Utama**

Tampilan Menu Utama dapat dilihat pada gambar 5.2. Tampilan halaman utama ini berisi menu Data Master, Transaksi, Laporan dan Pengaturan User.

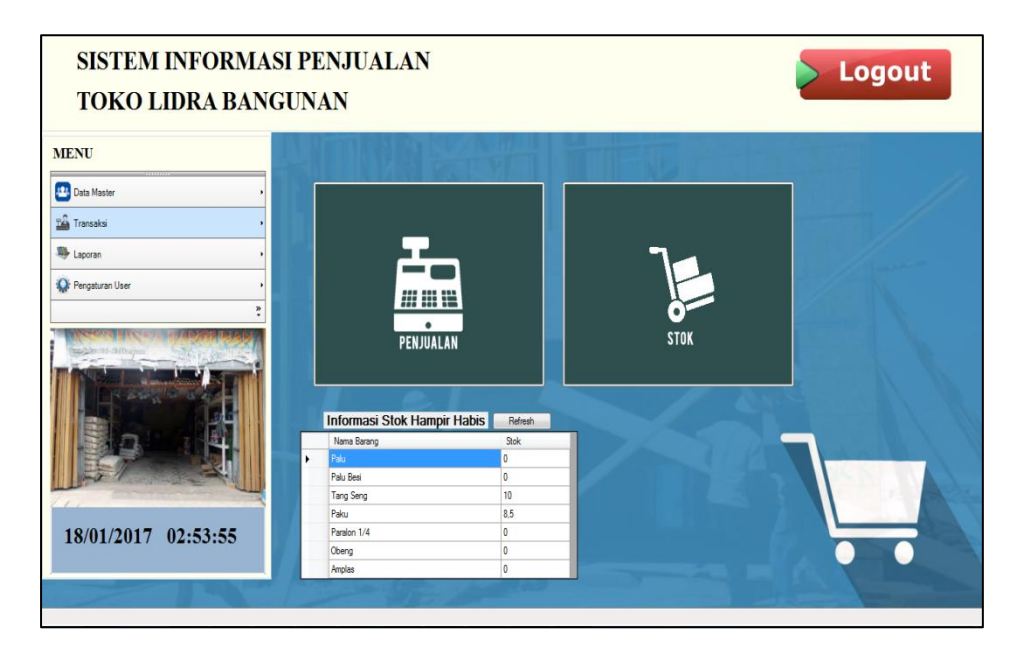

**Gambar 5.2 Tampilan Menu Utama**

## **3. Tampilan Form Mengelola Data Pemasok**

Tampilan Mengelola Data Pemasok dapat dilihat pada gambar 5.3.

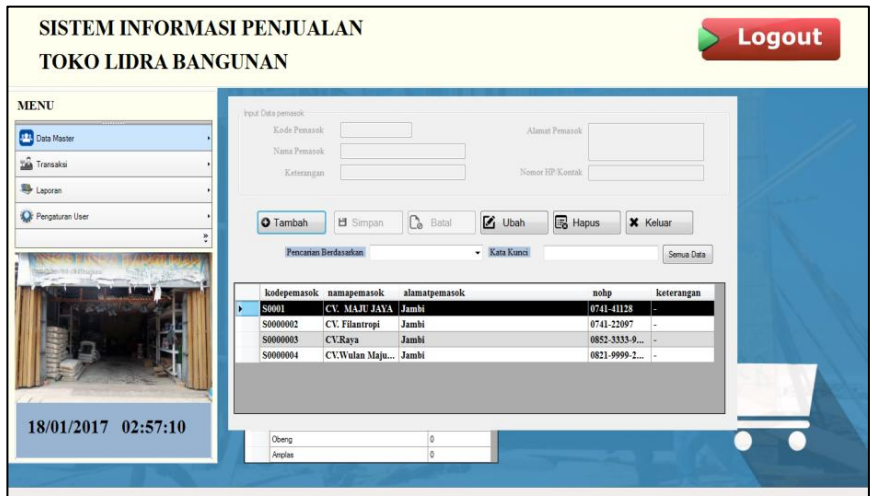

**Gambar 5.3 Tampilan Form Mengelola Data Pemasok**

## **4. Tampilan Form Mengelola Data Kategori**

Tampilan Mengelola Data Kategori dapat dilihat pada gambar 5.4.

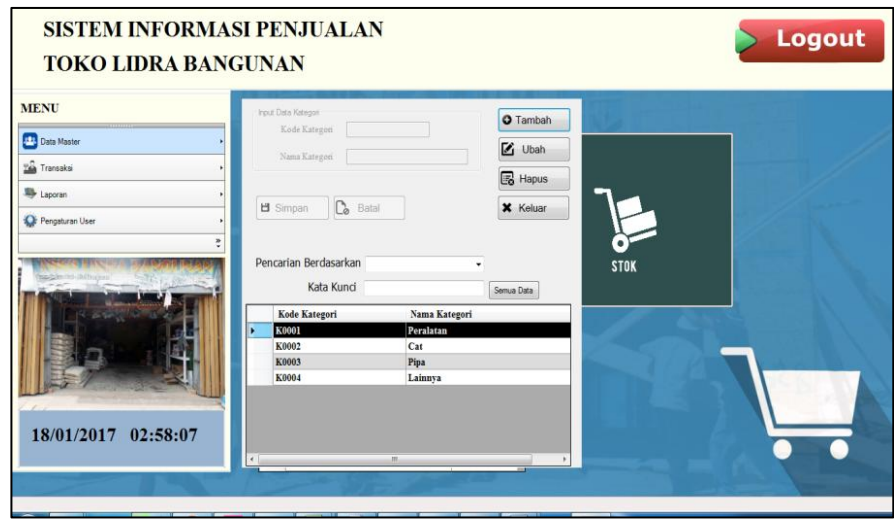

**Gambar 5.4 Tampilan Form Mengelola Data Kategori**

# **5. Tampilan Form Mengelola Data Barang**

Tampilan Form Mengelola Data Barang dapat dilihat pada gambar 5.5.

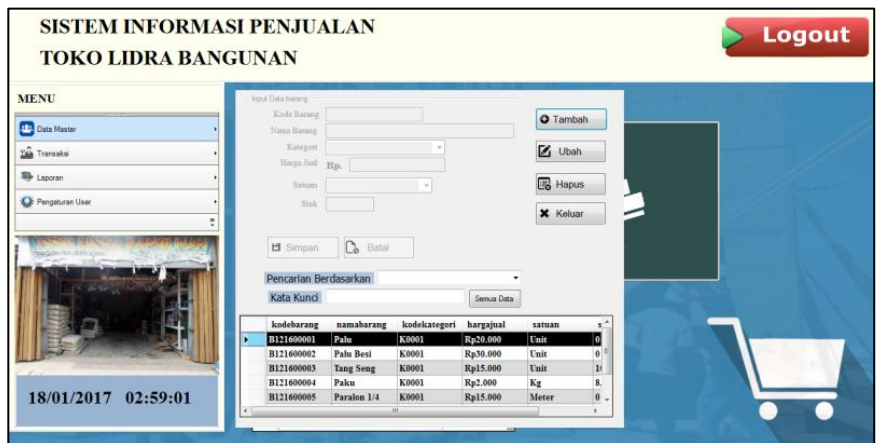

**Gambar 5.5 Tampilan Form Mengelola Data Barang**

### **6. Tampilan Form Mengelola Data Pelanggan**

5.6.

Tampilan Form Mengelola Data Pelanggan dapat dilihat pada gambar

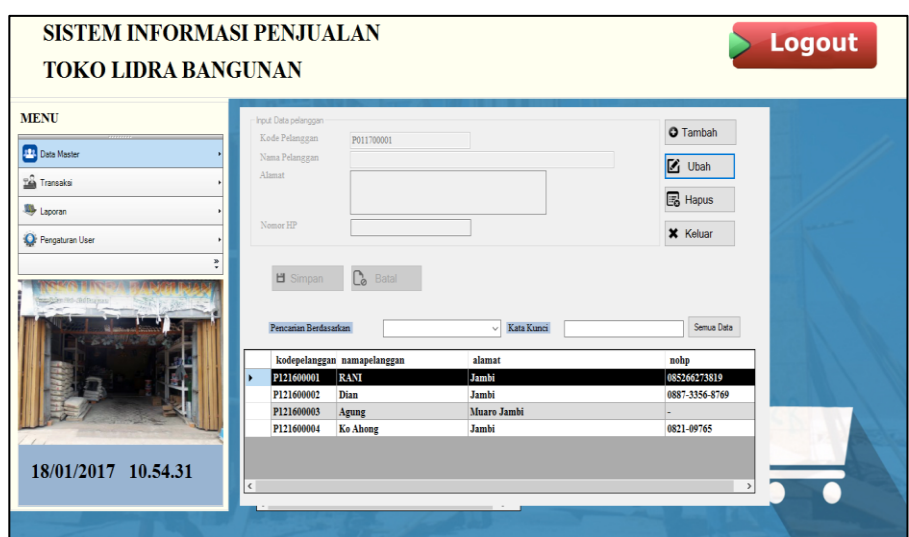

**Gambar 5.6 Tampilan Form Mengelola Data Pelanggan**

## **7. Tampilan Form Mengelola Data Stok**

Tampilan Form Mengelola Data Stok dapat dilihat pada gambar 5.7.

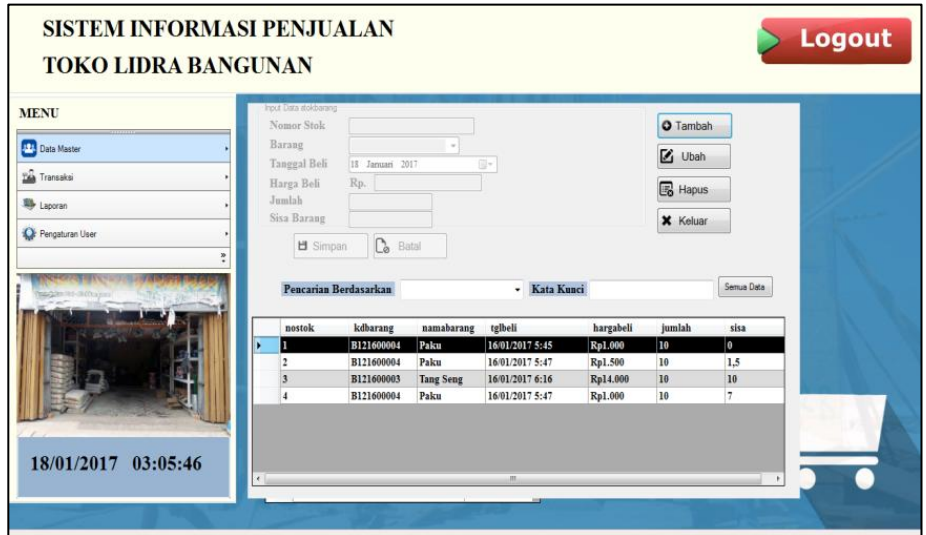

**Gambar 5.7 Tampilan Form Mengelola Data Stok**

### **8. Tampilan Form Mengelola Data Transaksi Pembelian**

Tampilan Form Mengelola Data Transaksi Pembelian dapat dilihat pada

gambar 5.8.

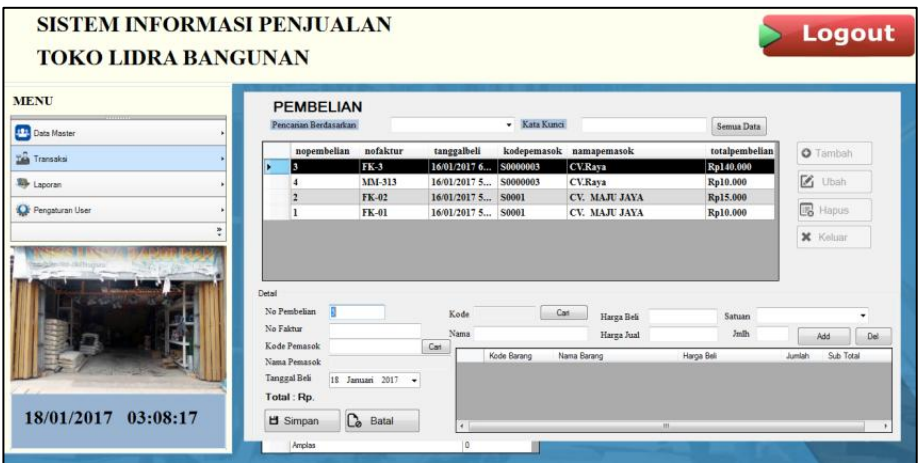

**Gambar 5.8 Tampilan Form Mengelola Data Transaksi Pembelian**

### **9. Tampilan Form Mengelola Data Retur Pembelian**

Tampilan Form Mengelola Data Retur Pembelian dapat dilihat pada gambar 5.9.

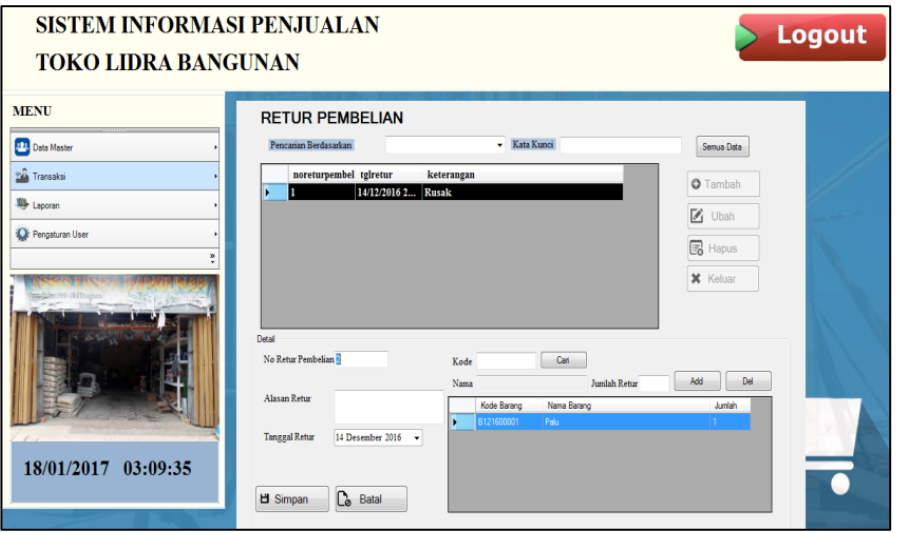

### **Gambar 5.9 Tampilan Form Mengelola Data Retur Pembelian**

### **10. Tampilan Form Mengelola Data Transaksi Penjualan**

Tampilan Form Mengelola Data Transaksi Penjualan dapat dilihat pada

gambar 5.10.

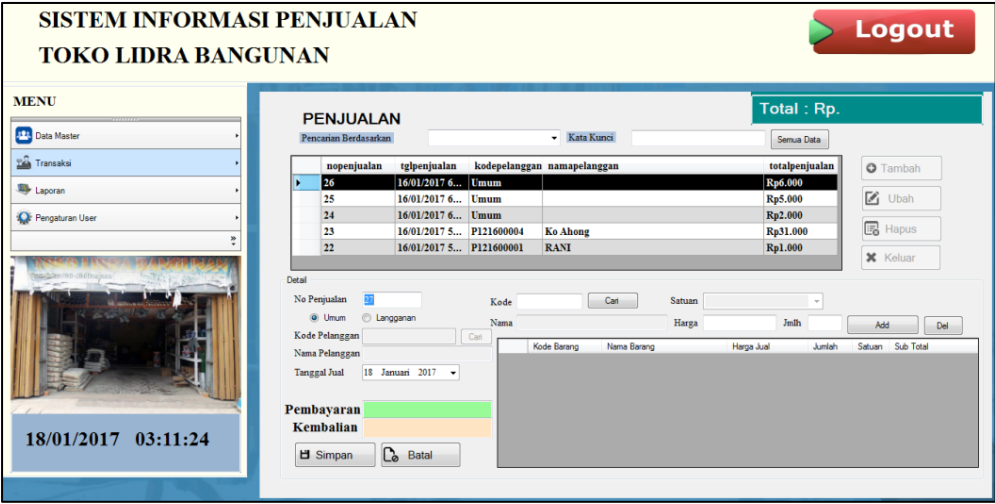

**Gambar 5.10 Tampilan Form Mengelola Data Transaksi Penjualan**

## **11. Tampilan Form Mengelola Data Biaya**

Tampilan Form Mengelola Data Biaya dapat dilihat pada gambar 5.11.

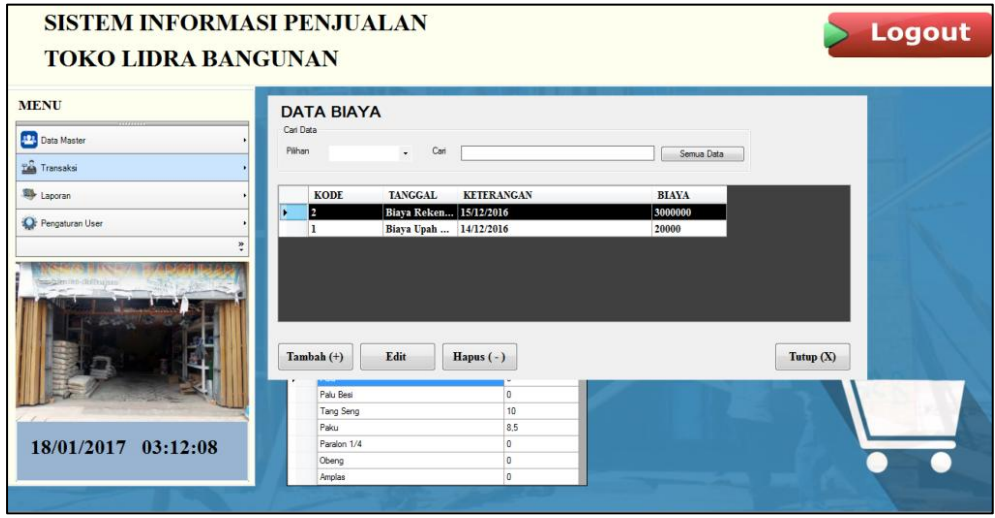

**Gambar 5.11 Tampilan Form Mengelola Data Biaya**

## **12. Tampilan Form Ganti Username**

Tampilan Form ganti username dapat dilihat pada gambar 5.12.

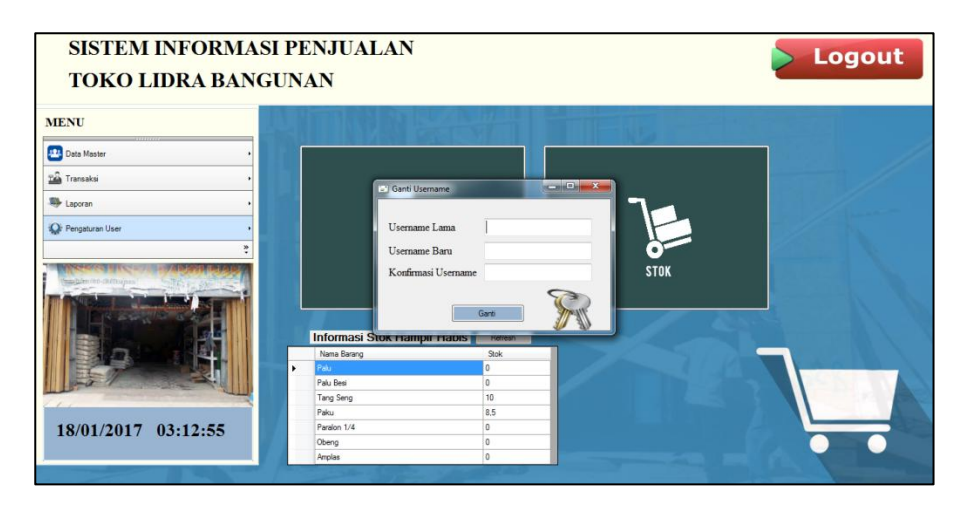

**Gambar 5.12 Tampilan Form Ganti Username**

## **13. Tampilan Form Ganti Password**

Tampilan Form ganti password dapat dilihat pada gambar 5.13.

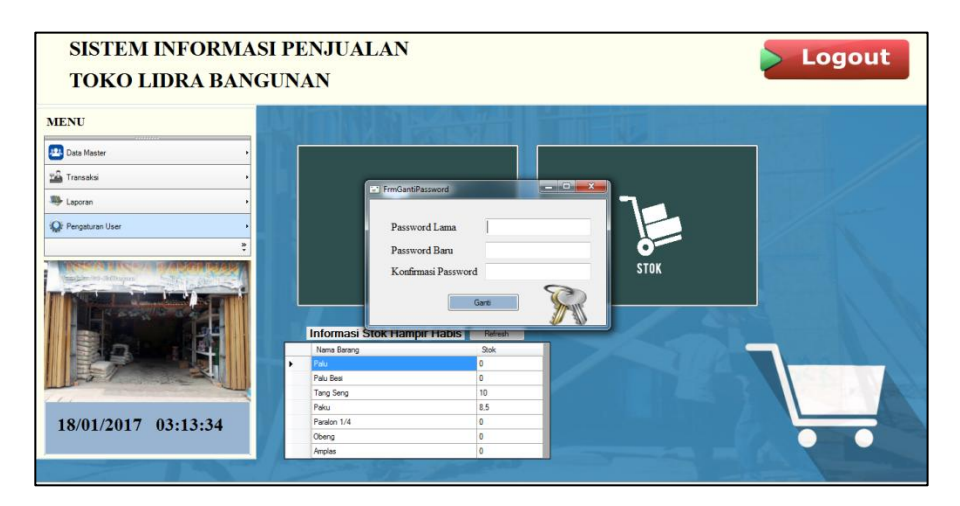

**Gambar 5.13 Tampilan Form Ganti Password**

### **14. Tampilan Laporan Pemasok**

Laporan pemasok berisikan informasi data-data semua pemasok yang terdaftar di dalam sistem. Tampilan Laporan pemasok dapat dilihat pada gambar 5.14.

| <b>LAPORAN PEMASOK</b><br><b>LIDRA BANGUNAN</b><br>Perumnas Auduri I Blok A No.047 |                        |        |                                |  |  |
|------------------------------------------------------------------------------------|------------------------|--------|--------------------------------|--|--|
| Kode Pemasok                                                                       | Nama Pemasok           | Alamat | No HP /Kontak                  |  |  |
| S0001                                                                              | CV. MAJU JAYA          | Jambi  | 0741-41128                     |  |  |
| \$0000002                                                                          | CV. Filantropi         | Jambi  | 0741-22097                     |  |  |
| \$0000003                                                                          | CV.Rava                | Jambi  | 0852-3333-9876                 |  |  |
| S0000004                                                                           | CV. Wulan Maju Bersama | Jambi  | 0821-9999-2312                 |  |  |
| Jumlah Pemasok: 4                                                                  |                        |        | 18-Januari-2017<br>Mengetahui, |  |  |
|                                                                                    |                        |        | Admin                          |  |  |

**Gambar 5.14 Tampilan Laporan Pemasok**

## **15. Tampilan Laporan Laba/Rugi**

Laporan laba/rugi dapat di cetak berdasarkan bulan yang dipilih. Tampilan Laporan labar/rugi dapat dilihat pada gambar 5.15.

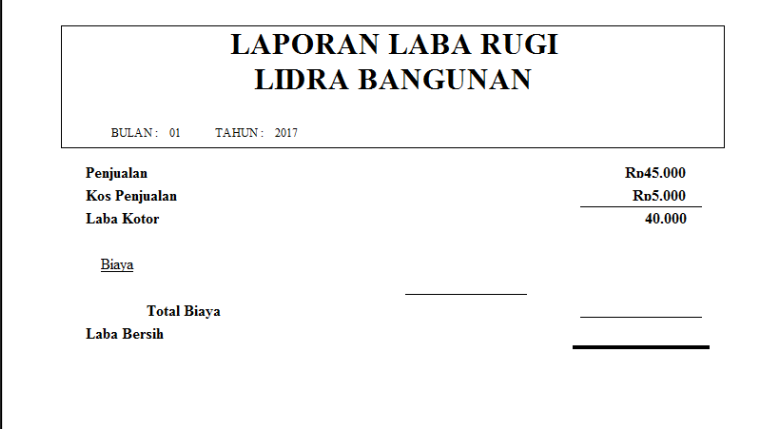

## **Gambar 5.15 Tampilan Laporan Laba/Rugi**

### **16. Tampilan Laporan Pelanggan**

Laporan pelanggan berisikan informasi tentang pelanggan yang telah melakukan transaksi di toko dan terdaftar kedalam sistem. Tampilan Laporan pelanggan dapat dilihat pada gambar 5.16.

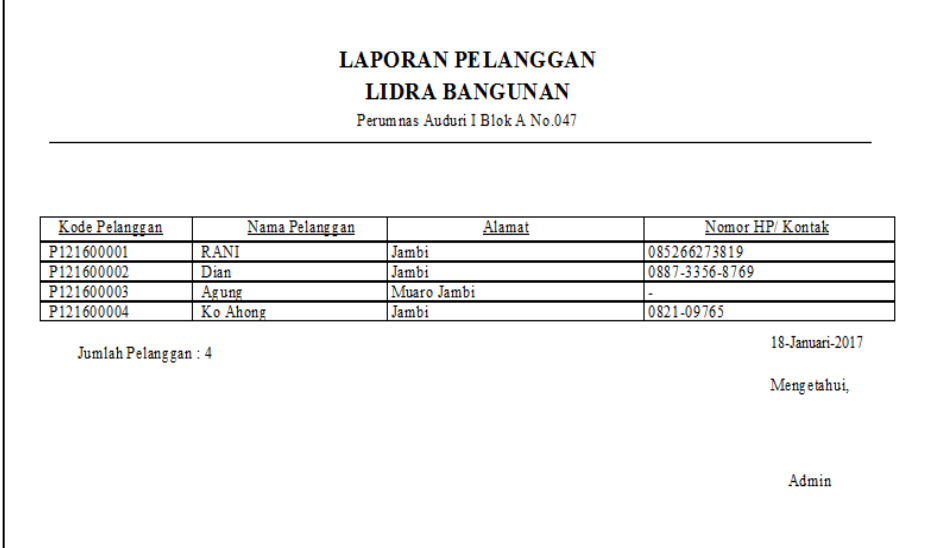

**Gambar 5.16 Tampilan Laporan Pelanggan**

### **17. Tampilan Laporan Pembelian**

Laporan pembelian dapat dicetak berdasarkan bulan atau dapat juga dicetak secara keseluruhan. Tampilan Laporan pembelian dapat dilihat pada gambar 5.17.

|              |                     |             | Bulan: 1 Tahun: 2017 |                       |                             |                        |
|--------------|---------------------|-------------|----------------------|-----------------------|-----------------------------|------------------------|
|              |                     |             |                      |                       |                             |                        |
| No           |                     |             | Tanggal Boli         |                       | Nama Pomasok                |                        |
| T            | FK-01               |             | 16/01/2017 05:45:47  |                       | CV. MAJU JAYA               |                        |
|              |                     | Kode Barang | Nama Barang          | Harra Boli<br>Ro1.000 | Incolain<br>10 <sup>1</sup> | Sigh total<br>Re10.000 |
|              | Detail >            | B121600004  | Pakis                |                       | Total                       | Ro10.000               |
| $\mathbf{2}$ | $FK-02$             |             | 16/01/2017 05:47:24  |                       | CV. MAJU JAYA               |                        |
|              |                     | Kode Barang | Nama Barang          | Harga Boli            | Incolair                    | Sigh total             |
|              | Detail >            | B121600004  | Pakis                | Ro1.500               | 10                          | Ro15.000               |
|              |                     |             |                      |                       | Total                       | Ra15,000               |
| 3            | FK-3                |             | 16/01/2017 06:16:32  |                       | <b>CV.Rava</b>              |                        |
|              |                     | Kode Barang | Nama Barang          | Harga Boli            | <b>Jumlah</b>               | Sisb total             |
|              | Detail >            | B121600003  | Tang Seng            | Ro14.000              | 10                          | Ro140,000              |
|              |                     |             | 16/01/2017 05:47:24  |                       | Total                       | Ro140,000              |
| 4            | MM-313              | Kodo Barang | Nama Barang          | Harga Boli            | <b>CV.Rava</b><br>Jumlah    | Sigb to tail           |
|              | $D$ otail >         | B121600004  | Pakis                | Ro1.000               | 10                          | Ro10.000               |
|              |                     |             |                      |                       | Total                       | Rp10.000               |
| s            | 55-01               |             | 1601/2017 11:05:14   |                       | CV. MAJU JAYA               |                        |
|              |                     | Kodo Barang | Nama Barang          | Harga Boli            | <b>Taxendark</b>            | Sub total              |
|              | Detail >            | B011700003  | S om on              | Ro10.000              | 10 <sub>1</sub>             | Ro100.000              |
|              |                     |             |                      |                       | Total                       | Rp100.000              |
| 6            | $B - 00$            |             | 1601/2017 11:13:12   |                       | CV. MAJU JAYA               |                        |
|              |                     | Kodo Baranz | Nama Barang          | Harra Boli            | <b>Taxabala</b>             | Sub total              |
|              | Datail >            | B011700004  | somen kg             | Ro1.000               | 30                          | Re30.000               |
|              |                     |             |                      |                       | Total                       | Rp30.000               |
|              | Jumlah Penjusian: 6 |             |                      |                       |                             | 18-Januari-2017        |

**Gambar 5.17 Tampilan Laporan Pembelian**

## **18. Tampilan Laporan Penjualan**

Laporan penjualan dapat dicetak per periode bulanan atau dapat juga dicetak secara keseluruhan. Tampilan Laporan Penjualan dapat dilihat pada gambar 5.18.

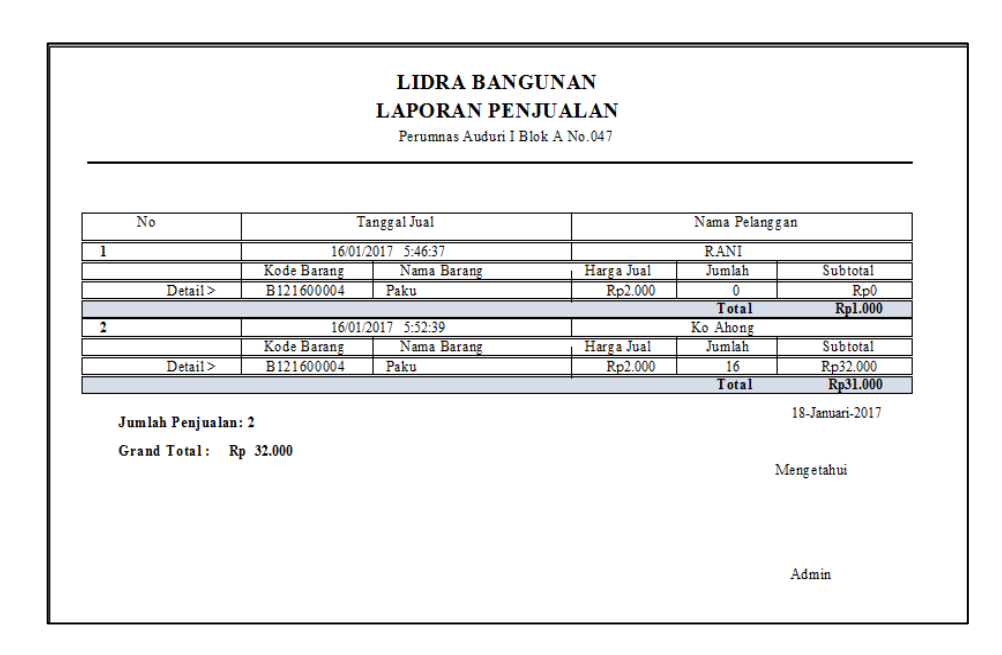

**Gambar 5.18 Tampilan Laporan Penjualan**

#### **5.2 PENGUJIAN PERANGKAT LUNAK SISTEM**

Penulis melakukan tahap pengujian terhadap sistem secara fungsional untuk mengetahui keberhasilan dari implementasi sistem yang telah dilakukan, yaitu dengan menggunakan metode *Black Box* yang difokuskan pada output yang dihasilkan sistem.

Adapun beberapa tahap pengujian yang telah penulis lakukan adalah sebagai berikut :

#### **1. Pengujian Modul Login Admin**

Pada tahap ini dilakukan pengujian pada modul *login* admin untuk mengetahui apakah proses *login* admin atau fungsional *login* admin dapat berjalan dengan baik. Hasil pengujian pada modul ini penulis sajikan pada tabel 5.1.

| <b>Modul</b><br>yang<br>diuji | <b>Prosedur</b><br>pengujian                                                                                    | <b>Masukan</b>                                                                   | Keluaran<br>yang<br>diharapkan                                                                                                    | <b>Hasil</b> yang<br>didapat                                                                                                    | Kesimpulan |
|-------------------------------|----------------------------------------------------------------------------------------------------|----------------------------------------------------------------------------------|----------------------------------------------------------------------------------------------------|----------------------------------------------------------------------------------------------------|------------|
| Login<br>Admin<br>(berhasil)  | - Masukkan<br>username<br>dan<br>password<br>admin<br>secara<br>benar                                           | - <i>Username</i> dan<br>password yang<br>sesuai dengan<br>database              | - Admin<br>berhasil<br>login<br>- Admin<br>masuk ke<br>dalam sistem                                                                                           | - Admin<br>berhasil<br>login<br>- Admin<br>masuk ke<br>dalam sistem                                                                                           | Baik       |
| Login<br>Admin<br>(gagal)     | - Masukkan<br>username<br>dan<br>password<br>admin yang<br>salah dan<br>belum<br>terdaftar<br>dalam<br>database | - <i>Username</i> dan<br><i>Password</i> yang<br>tidak sesuai dengan<br>database | - Sistem<br>memberikan<br>informasi<br>bahwa<br>username<br>ataupun<br>password<br>yang di<br>masukan<br>salah<br>- Sistem<br>kembali di<br>menu <i>login</i> | - Sistem<br>memberikan<br>informasi<br>bahwa<br>username<br>ataupun<br>password<br>yang di<br>masukan<br>salah<br>- Sistem<br>kembali di<br>menu <i>login</i> | Baik       |

**Tabel 5.1 Pengujian Modul** *Login* **Admin**

### **2. Pengujian Modul Mengelola Data Pemasok**

Pada tahap ini dilakukan pengujian pada modul data penududuk oleh admin untuk mengetahui apakah proses mengelola data pemasok atau fungsional mengelola data pemasok dapat berjalan dengan baik. Hasil pengujian pada modul ini penulis sajikan pada tabel 5.2.

| <b>Modul</b><br>yang diuji | <b>Prosedur</b><br>pengujian | <b>Masukan</b>   | Keluaran<br>yang<br>diharapkan | <b>Hasil</b><br>yang<br>didapat | Kesimpulan |
|----------------------------|------------------------------|------------------|--------------------------------|---------------------------------|------------|
| Mengelola                  | Menambah<br>$\sim$           | - <i>Inputan</i> | - Data                         | - Data                          | Baik       |
| Data                       | data                         | karakter         | Pemasok                        | Pemasok                         |            |
| Pemasok                    | Pemasok                      |                  | berhasil                       | berhasil                        |            |
| (berhasil)                 | Mengubah                     |                  | ditambah                       | ditambah                        |            |
|                            | data                         |                  | - Data                         | - Data                          |            |
|                            | Pemasok,                     |                  | Pemasok                        | Pemasok                         |            |
|                            | Menghapus                    |                  | berhasil di                    | berhasil di                     |            |

**Tabel 5.2 Pengujian Modul Mengelola Data Pemasok**

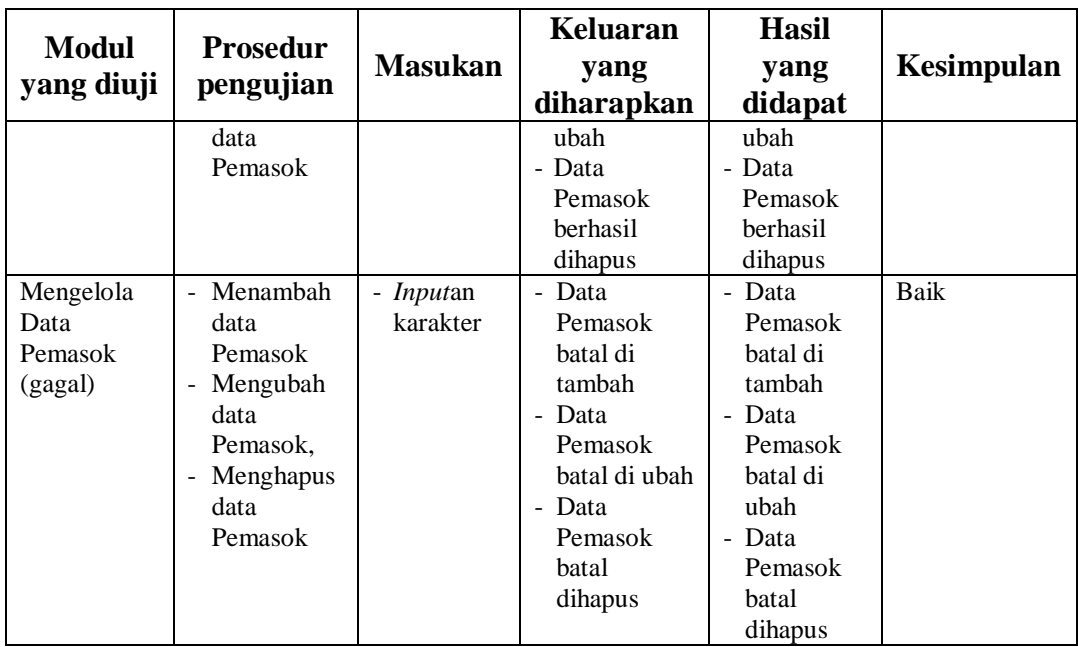

## **3. Pengujian Modul Mengelola Data Kategori**

Pada tahap ini dilakukan pengujian pada modul data Kategori oleh admin untuk mengetahui apakah proses mengelola data Kategori atau fungsional mengelola data Kategori dapat berjalan dengan baik. Hasil pengujian pada modul ini penulis sajikan pada tabel 5.3.

| <b>Modul</b><br>yang<br>diuji | <b>Prosedur</b><br>pengujian          | <b>Masukan</b>   | <b>Keluaran</b><br>yang<br>diharapkan | <b>Hasil</b> yang<br>didapat | <b>Kesimpulan</b> |
|-------------------------------|---------------------------------------|------------------|---------------------------------------|------------------------------|-------------------|
| Mengelola                     | Menambah<br>$\sim$                    | - <i>Inputan</i> | - Data                                | - Data                       | Baik              |
| Data                          | data                                  | karakter         | Kategori                              | Kategori                     |                   |
| Kategoti                      | Kategori                              |                  | berhasil                              | berhasil                     |                   |
| (berhasil)                    | Mengubah<br>$\overline{\phantom{0}}$  |                  | ditambah                              | ditambah                     |                   |
|                               | data                                  |                  | - Data                                | - Data                       |                   |
|                               | Kategori                              |                  | Kategori                              | Kategori                     |                   |
|                               | Menghapus<br>$\overline{\phantom{a}}$ |                  | berhasil di                           | berhasil di                  |                   |
|                               | data                                  |                  | ubah                                  | ubah                         |                   |
|                               | Kategori                              |                  | - Data                                | - Data                       |                   |
|                               |                                       |                  | Kategori                              | Kategori                     |                   |
|                               |                                       |                  | berhasil                              | berhasil                     |                   |
|                               |                                       |                  | dihapus                               | dihapus                      |                   |
| Mengelola                     | Menambah                              | - <i>Inputan</i> | - Data                                | - Data                       | Baik              |
| Data                          | data                                  | karakter         | Kategori                              | Kategori                     |                   |

**Tabel 5.3 Pengujian Modul Mengelola Data Kategori**

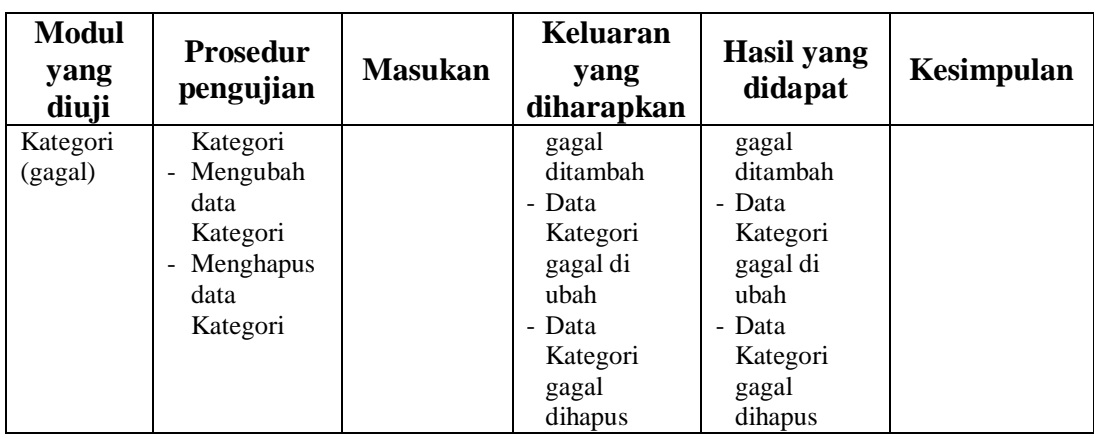

## **4. Pengujian Modul Mengelola Data Barang**

Pada tahap ini dilakukan pengujian pada modul data barang oleh admin untuk mengetahui apakah proses mengelola data barang atau fungsional mengelola data barang dapat berjalan dengan baik. Hasil pengujian pada modul ini penulis sajikan pada tabel 5.4.

| <b>Modul</b><br>yang diuji             | <b>Prosedur</b><br>pengujian                                                     | <b>Masukan</b>               | <b>Keluaran</b><br>yang<br>diharapkan                                                                                | <b>Hasil</b> yang<br>didapat                                                                                      | Kesimpulan |
|----------------------------------------|----------------------------------------------------------------------------------|------------------------------|----------------------------------------------------------------------------------------------------|----------------------------------------------------------------------------------------------------|------------|
| Mengelola<br>Data Barang<br>(berhasil) | - Menambah<br>data Barang<br>Mengubah<br>data Barang<br>Menghapus<br>data Barang | - <i>Inputan</i><br>karakter | - Data Barang<br>berhasil<br>ditambah<br>- Data Barang<br>berhasil<br>diubah<br>- Data Barang<br>berhasil<br>dihapus | - DataBarang<br>berhasil<br>ditambah<br>- DataBarang<br>berhasil<br>diubah<br>- DataBarang<br>berhasil<br>dihapus | Baik       |
| Mengelola<br>Data Barang<br>(gagal)    | Menambah<br>data Barang<br>Mengubah<br>data Barang<br>Menghapus<br>data Barang   | - <i>Inputan</i><br>karakter | - Data Barang<br>gagal<br>ditambah<br>- Data Barang<br>gagal diubah<br>- Data Barang<br>gagal<br>dihapus             | - DataBarang<br>gagal<br>ditambah<br>- DataBarang<br>gagal<br>diubah<br>- DataBarang<br>gagal<br>dihapus          | Baik       |

**Tabel 5.4 Pengujian Modul Mengelola Data Barang**

### **5. Pengujian Modul Mengelola Data Stok**

Pada tahap ini dilakukan pengujian pada modul data stok oleh admin untuk mengetahui apakah proses mengelola data stok atau fungsional mengelola data stok dapat berjalan dengan baik.

| <b>Modul</b><br>yang diuji           | <b>Prosedur</b><br>pengujian                                                                                   | <b>Masukan</b>               | Keluaran<br>yang<br>diharapkan                                                                                | Hasil yang<br>didapat                                                                                         | Kesimpulan |
|--------------------------------------|----------------------------------------------------------------------------------------------------|------------------------------|----------------------------------------------------------------------------------------------------|----------------------------------------------------------------------------------------------------|------------|
| Mengelola<br>Data Stok<br>(berhasil) | Menambah<br>$\sim$<br>data Stok<br>Mengubah<br>$\overline{\phantom{0}}$<br>data Stok<br>Menghapus<br>data Stok | - <i>Inputan</i><br>karakter | - Data Stok<br>herhasil<br>ditambah<br>- Data Stok<br>berhasil<br>diubah<br>- DataStok<br>herhasil<br>dihapus | - Data Stok<br>herhasil<br>ditambah<br>- Data Stok<br>berhasil<br>diubah<br>- DataStok<br>berhasil<br>dihapus | Baik       |
| Mengelola<br>Data stok<br>(gagal)    | Menambah<br>data Stok<br>Mengubah<br>$\overline{\phantom{a}}$<br>data Stok<br>Menghapus<br>data Stok           | - <i>Inputan</i><br>karakter | - Data Stok<br>gagal<br>ditambah<br>- Data Stok<br>gagal diubah<br>- Data Stok<br>gagal<br>dihapus            | - Data Stok<br>gagal<br>ditambah<br>- Data Stok<br>gagal<br>diubah<br>- Data Stok<br>gagal<br>dihapus         | Baik       |

**Tabel 5.5 Pengujian Modul Mengelola Data Stok**

#### **6. Pengujian Modul Mengelola Data Transaksi Pembelian**

Pada tahap ini dilakukan pengujian pada modul data Transaksi Pembelian oleh admin untuk mengetahui apakah proses mengelola data Transaksi Pembelian atau fungsional mengelola data Transaksi Pembelian dapat berjalan dengan baik. Hasil pengujian pada modul ini penulis sajikan pada tabel 5.6.

| <b>Modul</b><br>yang diuji                                | <b>Prosedur</b><br>pengujian                                                                                                    | <b>Masukan</b>               | <b>Keluaran</b><br>yang<br>diharapkan                                                                                                    | <b>Hasil</b> yang<br>didapat                                                                                                    | Kesimpulan |
|-----------------------------------------------------------|----------------------------------------------------------------------------------------------------|------------------------------|----------------------------------------------------------------------------------------------------|----------------------------------------------------------------------------------------------------|------------|
| Mengelola<br>Data<br>Transaksi<br>Pembelian<br>(berhasil) | - Menambah<br>data<br>Transaksi<br>Pembelian<br>- Mengubah<br>data<br>Transaksi<br>Pembelian<br>Menghapus<br>data<br>Transaksi<br>Pembelian   | - <i>Inputan</i><br>karakter | - Data<br>Transaksi<br>Pembelian<br>berhasil<br>ditambah<br>- Data<br>Transaksi<br>Pembelian<br>berhasil<br>diubah<br>- Data<br>Transaksi<br>Pembelian<br>berhasil<br>dihapus | - Data<br>Transaksi<br>Pembelian<br>berhasil<br>ditambah<br>- Data<br>Transaksi<br>Pembelian<br>berhasil<br>diubah<br>- Data<br>Transaksi<br>Pembelian<br>berhasil<br>dihapus | Baik       |
| Mengelola<br>Data<br>Transaksi<br>Pembelian<br>(gagal)    | - Menambah<br>data<br>Transaksi<br>Pembelian<br>- Mengubah<br>data<br>Transaksi<br>Pembelian<br>- Menghapus<br>data<br>Transaksi<br>Pembelian | - <i>Inputan</i><br>karakter | - Data<br>Transaksi<br>Pembelian<br>gagal<br>ditambah<br>- Data<br>Transaksi<br>Pembelian<br>gagal diubah<br>- Data<br>Transaksi<br>Pembelian<br>gagal<br>dihapus             | - Data<br>Transaksi<br>Pembelian<br>gagal<br>ditambah<br>- Data<br>Transaksi<br>Pembelian<br>gagal<br>diubah<br>- Data<br>Transaksi<br>Pembelian<br>gagal<br>dihapus          | Baik       |

**Tabel 5.6 Pengujian Modul Mengelola Data Transaksi Pembelian**

### **7. Pengujian Modul Mengelola Data Transaksi Retur Pembelian**

Pada tahap ini dilakukan pengujian pada modul data Transaksi Retur Pembelian oleh admin untuk mengetahui apakah proses mengelola data Transaksi Retur Pembelian atau fungsional mengelola data Transaksi Retur Pembelian dapat berjalan dengan baik. Hasil pengujian pada modul ini penulis sajikan pada tabel 5.7.

| <b>Modul</b><br>yang diuji                                         | <b>Prosedur</b><br>pengujian                                                                                                    | <b>Masukan</b>               | <b>Keluaran</b><br>yang<br>diharapkan                                                                                                    | <b>Hasil</b> yang<br>didapat                                                                                                    | <b>Kesimpulan</b> |
|--------------------------------------------------------------------|----------------------------------------------------------------------------------------------------|------------------------------|----------------------------------------------------------------------------------------------------|----------------------------------------------------------------------------------------------------|-------------------|
| Mengelola<br>Data<br>Transaksi<br>Retur<br>Pembelian<br>(berhasil) | - Menambah<br>data<br>Transaksi<br>Retur<br>Pembelian<br>- Mengubah<br>data<br>Transaksi<br>Retur<br>Pembelian<br>- Menghapus<br>data<br>Transaksi<br>Retur<br>Pembelian | - <i>Inputan</i><br>karakter | - Data<br>Transaksi<br>Retur<br>Pembelian<br>berhasil<br>ditambah<br>- Data<br>Transaksi<br>Retur<br>Pembelian<br>berhasil<br>diubah<br>- Data<br>Transaksi<br>Retur<br>Pembelian<br>berhasil<br>dihapus | - Data<br>Transaksi<br>Retur<br>Pembelian<br>berhasil<br>ditambah<br>- Data<br>Transaksi<br>Retur<br>Pembelian<br><b>berhasil</b><br>diubah<br>- Data<br>Transaksi<br>Retur<br>Pembelian<br>berhasil<br>dihapus | <b>Baik</b>       |
| Mengelola<br>Data<br>Transaksi<br>Retur<br>Pembelian<br>(gagal)    | - Menambah<br>data<br>Transaksi<br>Retur<br>Pembelian<br>- Mengubah<br>data<br>Transaksi<br>Retur<br>Pembelian<br>- Menghapus<br>data<br>Transaksi<br>Retur<br>Pembelian | - <i>Inputan</i><br>karakter | - Data<br>Transaksi<br>Retur<br>Pembelian<br>gagal<br>ditambah<br>- Data<br>Transaksi<br>Retur<br>Pembelian<br>gagal diubah<br>- Data<br>Transaksi<br>Retur<br>Pembelian<br>gagal<br>dihapus             | - Data<br>Transaksi<br>Retur<br>Pembelian<br>gagal<br>ditambah<br>- Data<br>Transaksi<br>Retur<br>Pembelian<br>gagal<br>diubah<br>- Data<br>Transaksi<br>Retur<br>Pembelian<br>gagal<br>dihapus                 | Baik              |

**Tabel 5.7 Pengujian Modul Mengelola Data Transaksi Retur Pembelian**

### **8. Pengujian Modul Mengelola Data Transaksi Penjualan**

Pada tahap ini dilakukan pengujian pada modul data Transaksi Penjualan oleh admin untuk mengetahui apakah proses mengelola data Transaksi Penjualan atau fungsional mengelola data Transaksi Penjualan dapat berjalan dengan baik. Hasil pengujian pada modul ini penulis sajikan pada tabel 5.8.

| <b>Modul</b><br>yang diuji                                | <b>Prosedur</b><br>pengujian                                                                                                    | <b>Masukan</b>               | <b>Keluaran</b><br>yang<br>diharapkan                                                                                                    | Hasil yang<br>didapat                                                                                                    | Kesimpulan |
|-----------------------------------------------------------|----------------------------------------------------------------------------------------------------|------------------------------|----------------------------------------------------------------------------------------------------|----------------------------------------------------------------------------------------------------|------------|
| Mengelola<br>Data<br>Transaksi<br>Penjualan<br>(berhasil) | - Menambah<br>data<br>Transaksi<br>Penjualan<br>Mengubah<br>data<br>Transaksi<br>Penjualan<br>Menghapus<br>data<br>Transaksi<br>Penjualan     | - <i>Inputan</i><br>karakter | - Data<br>Transaksi<br>Penjualan<br>berhasil<br>ditambah<br>- Data<br>Transaksi<br>Penjualan<br>berhasil<br>diubah<br>- Data<br>Transaksi<br>Penjualan<br>berhasil<br>dihapus | - Data<br>Transaksi<br>Penjualan<br>berhasil<br>ditambah<br>- Data<br>Transaksi<br>Penjualan<br>berhasil<br>diubah<br>- Data<br>Transaksi<br>Penjualan<br>berhasil<br>dihapus | Baik       |
| Mengelola<br>Data<br>Transaksi<br>Penjualan<br>(gagal)    | - Menambah<br>data<br>Transaksi<br>Penjualan<br>- Mengubah<br>data<br>Transaksi<br>Penjualan<br>- Menghapus<br>data<br>Transaksi<br>Penjualan | - <i>Inputan</i><br>karakter | - Data<br>Transaksi<br>Penjualan<br>gagal<br>ditambah<br>- Data<br>Transaksi<br>Penjualan<br>gagal diubah<br>- Data<br>Transaksi<br>Penjualan<br>gagal<br>dihapus             | - Data<br>Transaksi<br>Penjualan<br>gagal<br>ditambah<br>- Data<br>Transaksi<br>Penjualan<br>gagal<br>diubah<br>- Data<br>Transaksi<br>Penjualan<br>gagal<br>dihapus          | Baik       |

**Tabel 5.8 Pengujian Modul Mengelola Data Transaksi Penjualan**

# **9. Pengujian Modul Mengelola Data Biaya**

Pada tahap ini dilakukan pengujian pada modul data Biaya oleh admin untuk mengetahui apakah proses mengelola data Biaya atau fungsional mengelola data Biaya dapat berjalan dengan baik. Hasil pengujian pada modul ini penulis sajikan pada tabel 5.9

| <b>Modul</b><br>yang diuji            | <b>Prosedur</b><br>pengujian                                                                                                    | <b>Masukan</b>               | <b>Keluaran</b><br>yang<br>diharapkan                                                                                    | <b>Hasil</b> yang<br>didapat                                                                                      | Kesimpulan |
|---------------------------------------|----------------------------------------------------------------------------------------------------|------------------------------|----------------------------------------------------------------------------------------------------|----------------------------------------------------------------------------------------------------|------------|
| Mengelola<br>Data Biaya<br>(berhasil) | Menambah<br>$\overline{\phantom{0}}$<br>data Biaya<br>Mengubah<br>$\overline{\phantom{0}}$<br>data Biaya<br>Menghapus<br>data Biaya | - <i>Inputan</i><br>karakter | - Data Biaya<br><b>berhasil</b><br>ditambah<br>- Data Biaya<br>berhasil<br>diubah<br>- Data Biaya<br>berhasil<br>dihapus | - Data Biaya<br>herhasil<br>ditambah<br>- Data Biaya<br>berhasil<br>diubah<br>- Data Biaya<br>berhasil<br>dihapus | Baik       |
| Mengelola<br>Data Biaya<br>(gagal)    | - Menambah<br>data Biaya<br>Mengubah<br>data Biaya<br>Menghapus<br>data Biaya                                                       | - <i>Inputan</i><br>karakter | - Data Biaya<br>gagal<br>ditambah<br>- Data biaya<br>gagal diubah<br>- Data Biaya<br>gagal<br>dihapus                    | - Data Biaya<br>gagal<br>ditambah<br>- Data biaya<br>gagal<br>diubah<br>- Data Biaya<br>gagal<br>dihapus          | Baik       |

**Tabel 5.9 Pengujian Modul Mengelola Data Biaya**

### **10. Pengujian Modul Ganti Username**

Pada tahap ini dilakukan pengujian pada modul ganti Username oleh admin untuk mengetahui apakah proses mengganti Username atau fungsional mengganti Username dapat berjalan dengan baik. Hasil pengujian pada modul ini penulis sajikan pada tabel 5.10

| <b>Modul</b><br>yang<br>diuji | <b>Prosedur</b><br>pengujian | <b>Masukan</b> | Keluaran<br>yang<br>diharapkan | <b>Hasil</b> yang<br>didapat | Kesimpulan |
|-------------------------------|------------------------------|----------------|--------------------------------|------------------------------|------------|
| Ganti                         | - Klik Menu                  | - Inputkan     | - Username                     | - Username                   | Baik       |
| Username                      | Ganti                        | Username Lama, | berhasil                       | berhasil                     |            |
| (berhasil)                    | <b>U</b> sername             | Username Baru  | diubah                         | diubah                       |            |
|                               | Input<br>۰                   | dan Konfirmasi |                                |                              |            |
|                               | Username                     | Username       |                                |                              |            |
|                               | Lama,                        |                |                                |                              |            |
|                               | Username                     |                |                                |                              |            |
|                               | Baru,                        |                |                                |                              |            |
|                               | Konfirmasi                   |                |                                |                              |            |
|                               | Username                     |                |                                |                              |            |
|                               | - Klik Ganti                 |                |                                |                              |            |

**Tabel 5.10 Pengujian Modul Ganti Username**

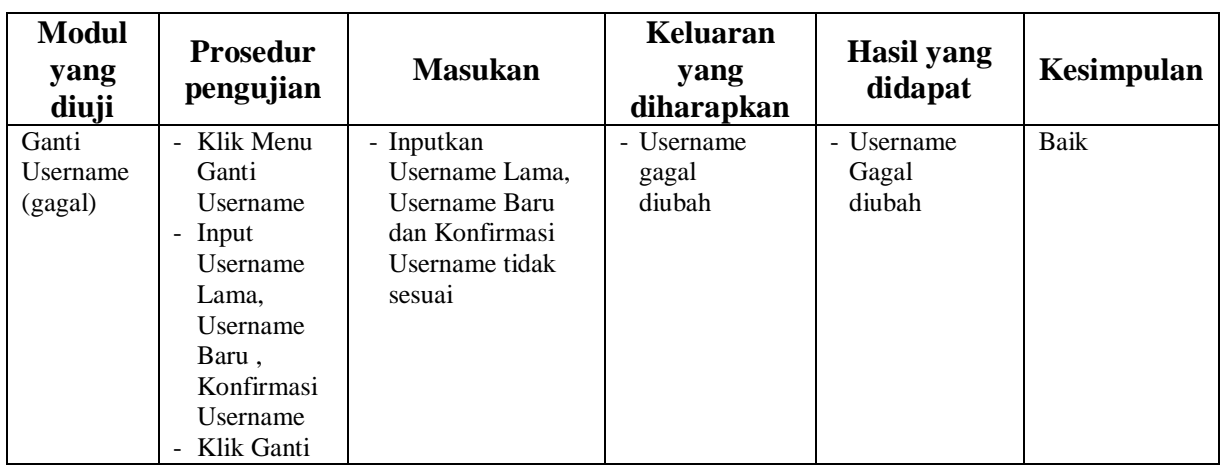

## **11. Pengujian Modul Ganti Password**

Pada tahap ini dilakukan pengujian pada modul ganti Password oleh admin untuk mengetahui apakah proses mengganti Password atau fungsional mengganti Password dapat berjalan dengan baik. Hasil pengujian pada modul ini penulis sajikan pada tabel 5.11

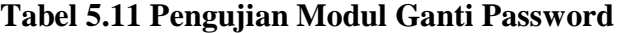

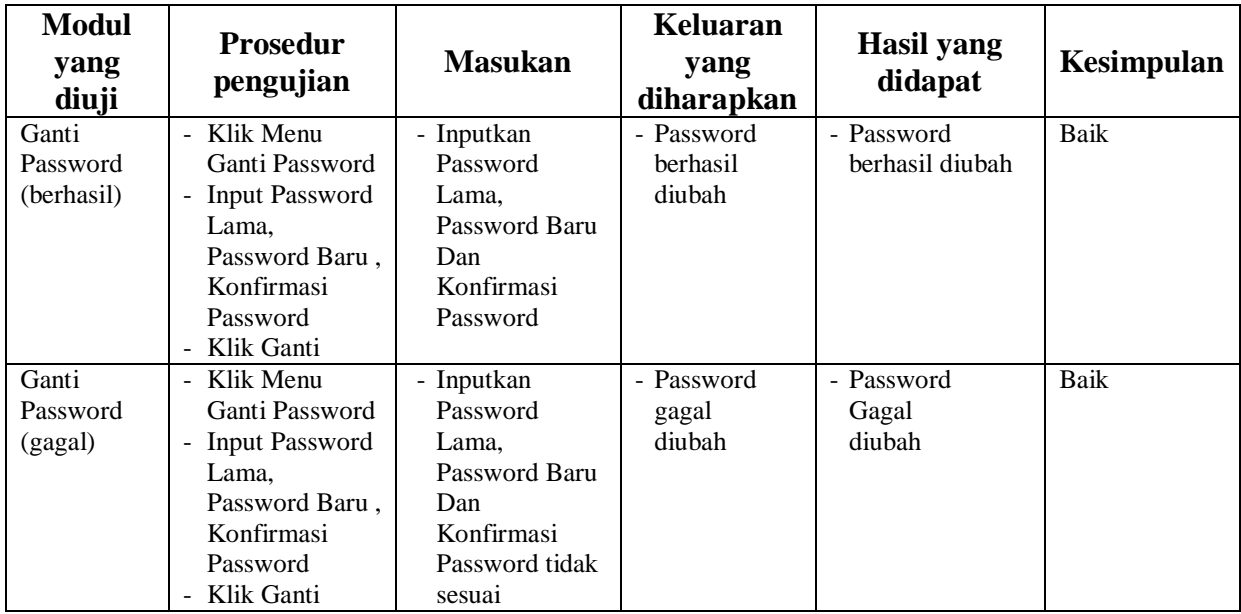

#### **12. Pengujian Modul Mencetak Laporan**

Pada tahap ini dilakukan pengujian pada modul mencetak laporan untuk mengetahui apakah proses pengolahan data laporan atau fungsional pengolahan laporan dapat berjalan dengan baik. Hasil pengujian pada modul ini penulis sajikan pada tabel 5.12.

| <b>Modul</b><br>yang<br>diuji     | <b>Prosedur</b><br>pengujian                                 | <b>Masukan</b>                                                                | <b>Keluaran</b><br>yang<br>diharapkan                   | <b>Hasil</b> yang<br>didapat                               | Kesimpulan |
|-----------------------------------|--------------------------------------------------------------|-------------------------------------------------------------------------------|---------------------------------------------------------|------------------------------------------------------------|------------|
| Mencetak<br>Laporan<br>(berhasil) | - Memilih laporan<br>- Melihat laporan<br>- Mencetak laporan | - <i>Inputan</i> karakter<br>- Pilihan value list<br>menu                     | Laporan<br>-<br>berhasil<br>dicetak                     | Laporan<br>$\overline{\phantom{0}}$<br>berhasil<br>dicetak | Baik       |
| Mencetak<br>Laporan<br>(gagal)    | - Memilih laporan<br>- Melihat laporan<br>- Mencetak laporan | - <i>Inputan</i> karakter<br>- Pilihan value list<br><i>menu</i> tidak sesuai | Laporan<br>$\overline{\phantom{0}}$<br>gagal<br>dicetak | Laporan<br>$\overline{a}$<br>gagal<br>dicetak              | Baik       |

**Tabel 5.12 Pengujian Modul Mencetak Laporan**

### **5.3 ANALISIS HASIL YANG DICAPAI OLEH SISTEM**

Setelah selesai melakukan implementasi dan pengujian, adapun analisis hasil yang dicapai oleh Sistem Informasi Penjualan pada Toko Lidra Bangunan ini, diantaranya sebagai berikut :

- 1. Adanya fungsi pengolahan data kategori, barang, pelanggan, stok dan pemasok sehingga untuk menambah data tidak harus membuat koding baru.
- 2. Mempercepat proses pelayanan transaksi pada toko Lidra Bangunan.

### **5.3.1 Kelebihan Sistem**

Kelebihan dari aplikasi Sistem Informasi Penjualan pada Toko Lidra Bangunan adalah sebagai berikut :

- 1. Pembuatan laporan yang dapat disajikan dengan cepat dan akurat.
- 2. Setiap proses transaksi yang dilakukan pada sistem akan otomatis tersimpan di dalam satu *database.*

### **5.3.2 Kekurangan Sistem**

Kelebihan dari aplikasi Sistem Informasi Penjualan pada Toko Lidra Bangunan adalah sebagai berikut :

- 1. Belum ada laporan standar akuntansi seperti neraca saldo.
- 2. Tidak ada sistem backup dan restore database.